**Quick-Start Guide**

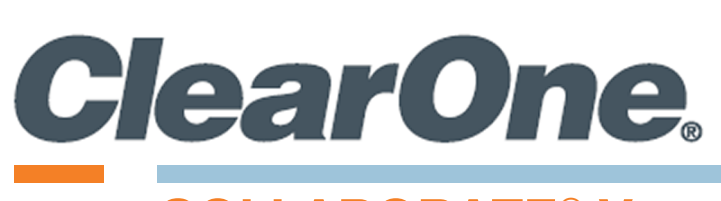

# **COLLABORATE© Versa Room CT**

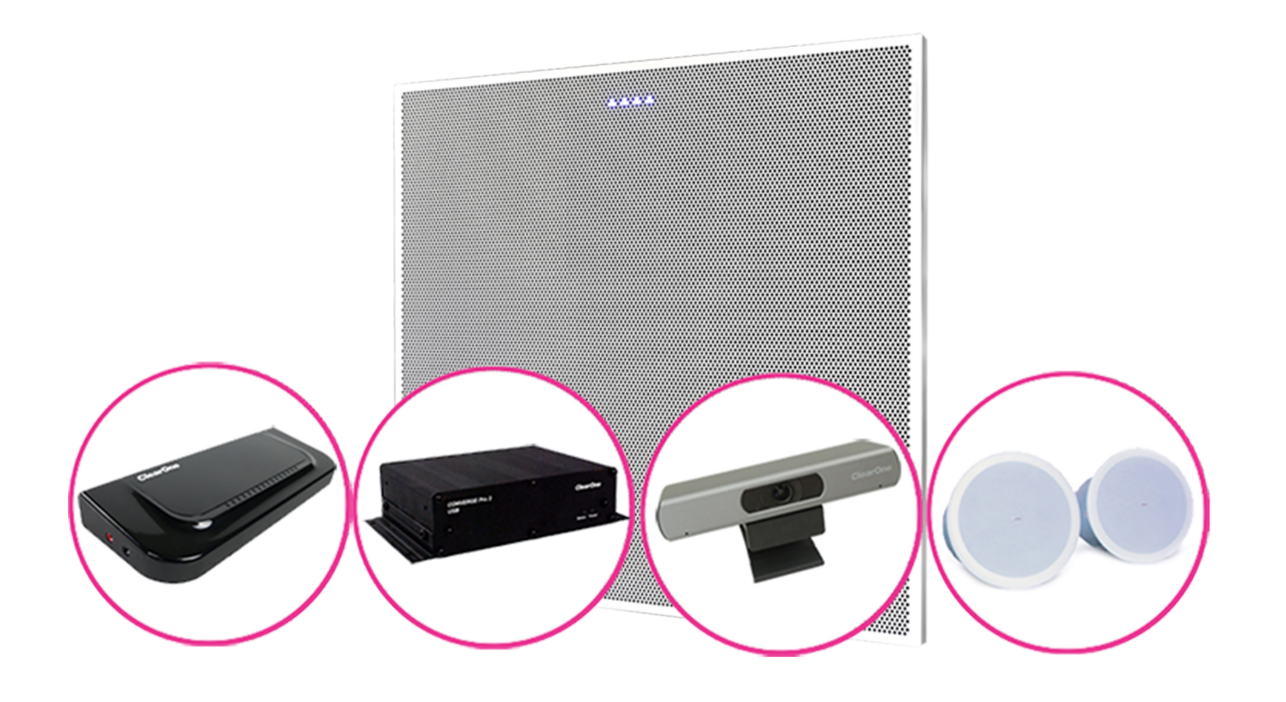

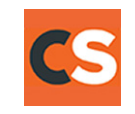

QSG-0092-001\_v1.1 May 2021

## **Contents**

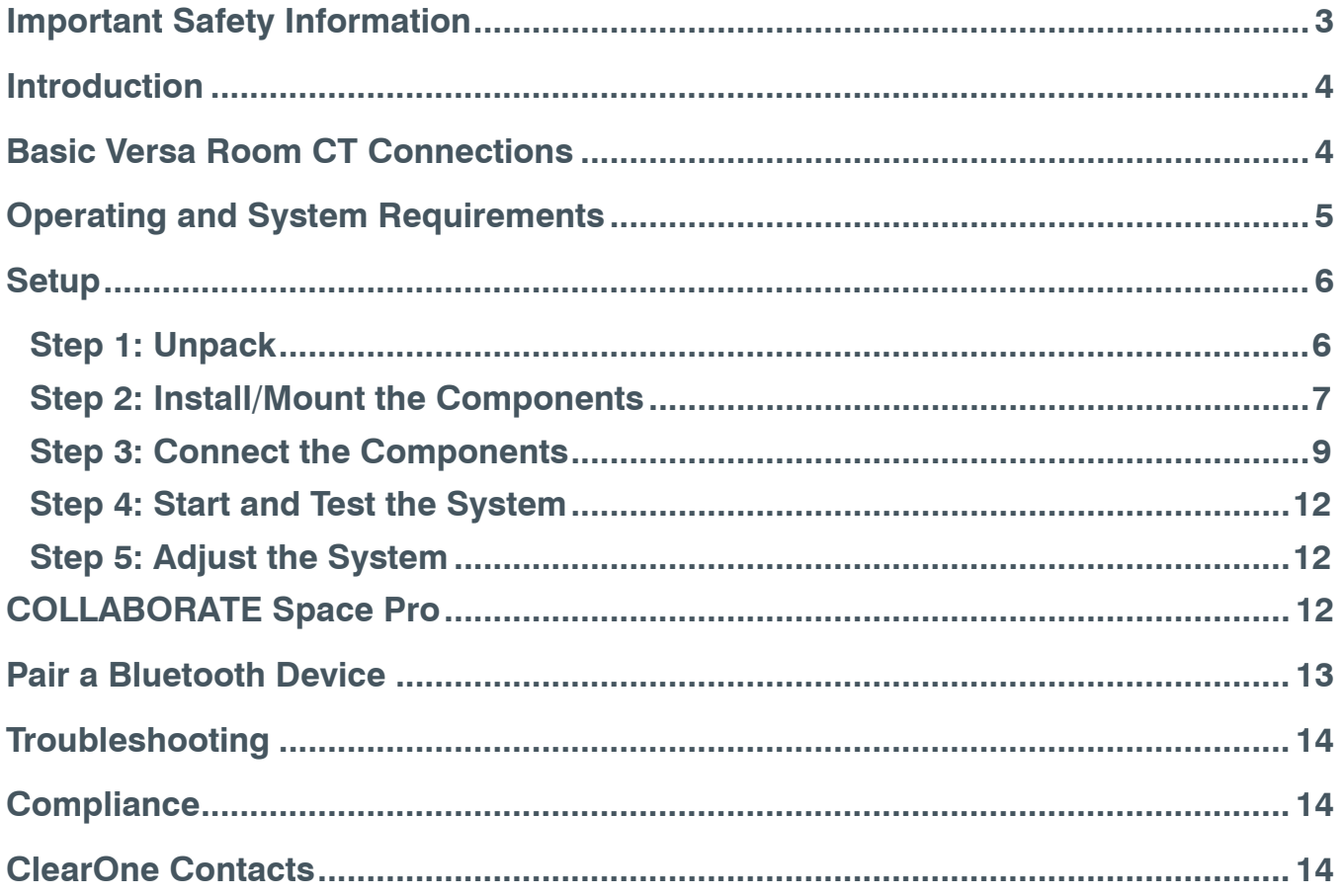

### <span id="page-2-0"></span>**Important Safety Information**

- 1. Read and follow all instructions.
- 2. Keep these instructions.
- 3. Do not use these devices near water.
- 4. Clean only with dry cloth.
- 5. Do not block any ventilation openings. Install in accordance with manufacturer instructions.
- 6. Do not install near any heat sources such as radiators, heat registers, stoves, or other apparatus (including amplifiers) that produce heat.
- 7. Do not defeat the safety purpose of the polarized or grounding-type plug. A polarized plug has two blades with one wider than the other. A grounding type plug has two blades and a third grounding prong. The wide blade or the third prong are provided for your safety. If the provided plug does not fit into your outlet, consult an electrician for replacement of the obsolete outlet.
- 8. Protect the PoE injector's power cord from being walked on or pinched particularly at plugs, convenience receptacles, and the point where they exit from the apparatus.
- 9. Only use attachments/accessories specified by the manufacturer.
- 10. When a cart is used, use caution when moving the cart/apparatus combination to avoid injury from tip-over.
- 11. Unplug this apparatus during lightning storms or when unused for long periods of time.
- 12. Refer all servicing to qualified service personnel. Servicing is required when the apparatus has been damaged in any way, such as power-supply cord or plug is damaged, liquid has been spilled or objects have fallen into the apparatus, the apparatus has been exposed to rain or moisture, does not operate normally, or has been dropped.
- 13. Disconnect the apparatus from the AC mains with the mains plug. This plug shall remain readily operable.
- 14. Never push objects of any kind into this product through cabinet slots as they may touch dangerous voltage points or short out parts that could result in fire or electric shock.
- 15. This product can interfere with electrical equipment such as tape recorders, TV sets, radios, computers and microwave ovens if placed in close proximity.
- 16. Class 2 Wiring IS REQUIRED. Only qualified personnel should wire and install.
- 17. Underwriters Laboratories (UL) requires these safety notifications:

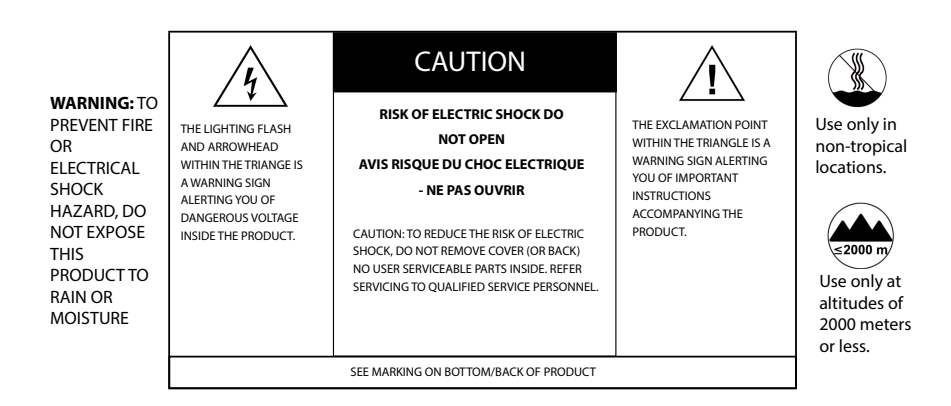

### <span id="page-3-0"></span>**Introduction**

The COLLABORATE Versa Room CT brings cost-effective and superb professional conferencing to small- and mid-sized meeting rooms.

The Versa Room CT features a BMA CTH, a USB audio enabled Beamforming Ceiling Tile Microphone that includes:

- 24 microphones, configurable in 2 patterns (5 or 6 beams).
- Acoustic Echo Cancellation (AEC)
- 2x10 Watt Power amps

Also included in the Versa Room CT are the following:

- COLLABORATE Versa USB
- A compatible PoE Injector
- All necessary plenum-rated CAT6 cables
- UNITE® 50 4K EPTZ Camera
- COLLABORATE® Versa Hub
- Ceiling Loudspeakers
- 90-day subscription to COLLABORATE Space Pro Cloud-based Service

The entire system can be configured with ClearOne's CONSOLE AI Lite software with Audio Intelligence™ and Auto Connect™.

The diagram in the upper right illustrates a typical Versa Room CT installation.

## **Basic Versa Room CT Connections**

The steps listed below and the accompanying illustration describe how to connect your Versa Lite.

- 1. Connect the PoE injector to the Versa USB PoE In port.
- 2. On the Versa USB, move the Power Select switch to the PoE In position.
- 3. Connect the Versa USB P-Link Out port to the BMA CTH P-Link In port.
- 4. On the BMA CTH, move the Power Select switch to the P-Link In position.
- 5. Connect the Versa USB Audio port to a Versa Hub USB port.
- 6. Connect the Versa Hub's USB In port to your PC's USB port.

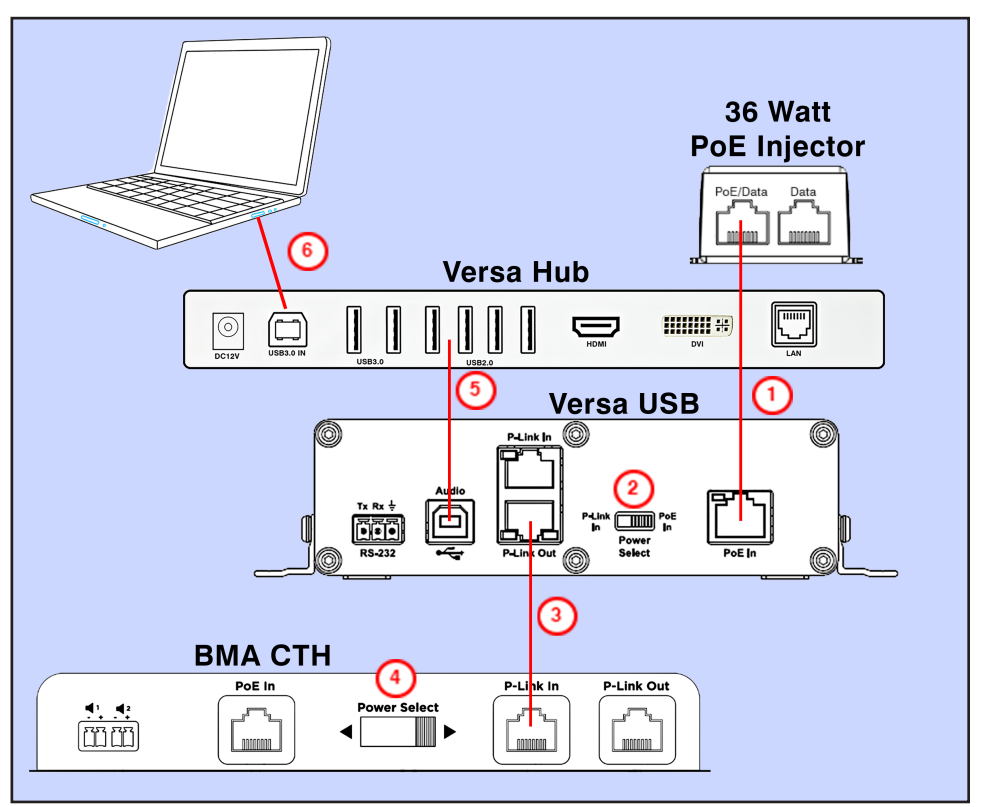

Important details related to installation, testing, and troubleshooting are provided in the following sections.

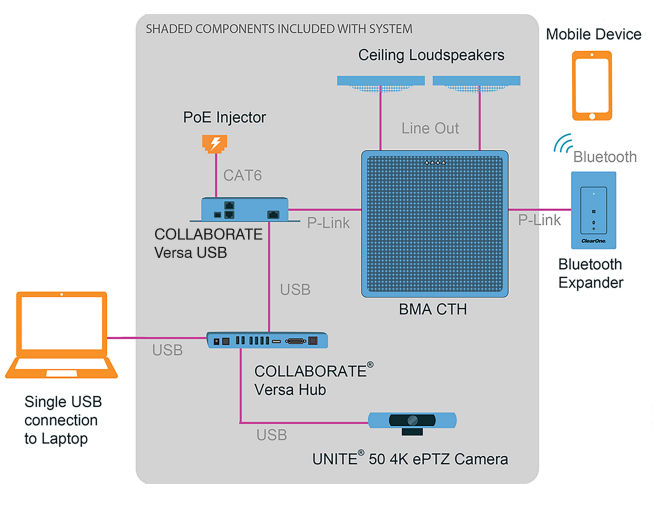

#### <span id="page-4-0"></span>**Optional ClearOne Peripherals**

The following components are available to enhance your system:

• CONVERGE® Wall-Mount Bluetooth Expander

### **Operating and System Requirements System Power and Thermal**

- Power Type: PoE/PoE+
- Port Type: RJ-45
- PoE In/P-Link In: 802.3af or 802.3at PoE/PoE+
- Power Source: PoE Injector or equivalent
- PoE: IEEE 802.3at compliant devices providing 56V and 640 mA (36 W).
- P-Link In Mode B
- Power Consumption:
	- 100-240VAC, 50/60Hz, 3 Watts Typical
	- 38W at max power 1kHz (2 x 10W)
	- Thermal: 130 BTU/Hr at max power
- Operating Temperature: 14° F/-10° C to 104° F/40° C ambient temperature

#### **Supported Operating Systems**

• Windows 8, Windows 10

#### **Minimum System Requirements**

- Intel or AMD 6 with 1GHz or higher recommended
- 2GB RAM (or higher recommended)
- 500MB hard disk space (additional space is required to store site files and other project files)
- Administrator permission to install and run the software

#### **System Part Number**

- COLLABORATE Versa Room CT: 930-3200-020
- COLLABORATE Versa Room CT INTERNATIONAL: 930-3200-020-I

## <span id="page-5-0"></span>**Setup**

### **Step 1: Unpack**

Verify that you have received all parts associated with each of the components.

Inspect your shipment carefully. If the shipment shows obvious signs of damage, retain original boxes and packing material for inspection by the carrier, and contact them immediately. ClearOne is not responsible for product damage incurred during shipment.

#### **BMA CTH**

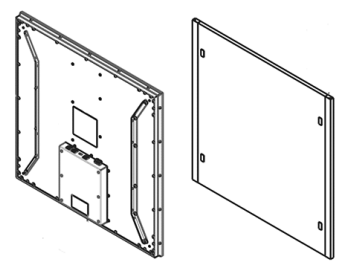

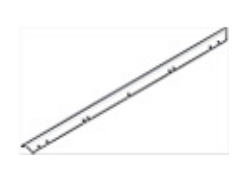

BMA CTH Plenum shield (1) 600-to-625 mm

adapter (4)

### **PoE Kit (Injector)**

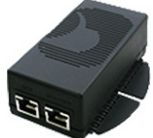

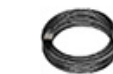

6 ft. (1) Power supply (1)

CAT6 cable, Blue, 25 ft. (1) Power cord,

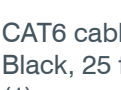

CAT6 cable, Black, 25 ft. (1)

### **CONVERGE Versa Hub Parts**

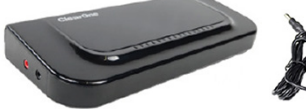

**Unite 50 4K ePTZ Camera**

Camera USB cable,

6 ft.

Versa Hub (1)

 $\mathbb{R}$  6

Power supply (1) adapter (1)

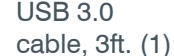

CAT6 cable, 50 ft. (1)

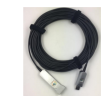

USB extender cable, 33 ft.

# **Ceiling Loudspeakers (2)**

**COLLABORATE Versa USB**

CON<br>USB

COLLABORATE Versa USB USB Cable, 6

includes installation instructions and ceiling tile cutout template

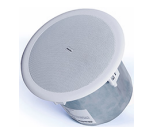

ft (1)

**Cables**

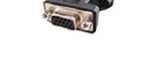

Remote **Control** 

k)

धन्योगि العط

USB 3.0

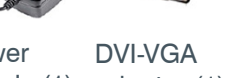

### <span id="page-6-0"></span>**Step 2: Install/Mount the Components BMA CTH**

On the BMA CTH back panel

- With speaker wire (not included),connect external speakers to the Phoenix Euroblock connectors (a)
- Move the Power Select sliding switch (c) to the right, towards the P-Link In connector (d)

#### **Prepare Plenum Shield for Seismic Cables**

If you plan to install both the plenum shield and seismic cables:

Cut four 1" long slots diagonally in the plenum shielding to match the points of seismic cable attachment.

If you do not plan to install the plenum shield and cables, skip this step.

#### **Attach the Plenum Shield to the BMA CTH**

1. On the underside of the shield, remove the liner from the adhesive in four places.

2. Thread cables through cut slots before you attach to ceiling.

#### **Install the BMA CTH with Seismic Cables**

You can mount the BMA CTH in a suspended ceiling, held in place by the standard T-BAR grid, with an additional 1/8" diameter seismic cables (not included).

For stability, ClearOne recommends attachment at the four points shown. If installing with the plenum shield, feed cables thru slots cut in earlier step

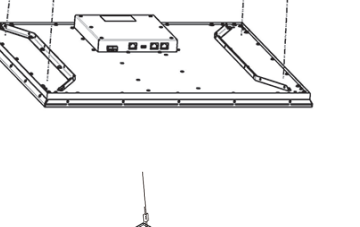

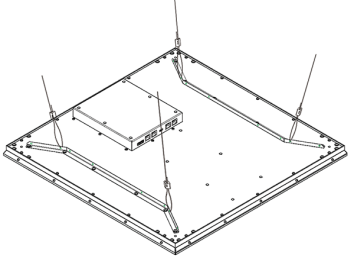

### **COLLABORATE Versa USB**

You can mount the Versa USB in the following ways:

- a rack shelf under the table
- on the wall above the ceiling

Mounting hardware is not included. 4 A Qty

The following parts are not included with the Versa USB:

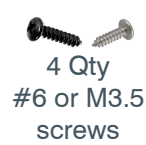

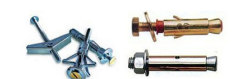

4 Qty Wall fasteners appropriate to the wall/ceiling material

### **Quick-Start Guide**

### **Tools Required**

The following tools are required to install the Versa USB:

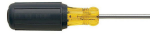

#1 Phillips screwdriver

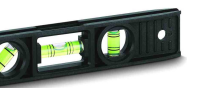

Level used to level the expander

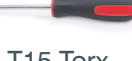

T15 Torx screwdriver

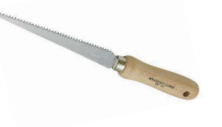

Drywall saw for cutting hole in ceiling or wall for cable passage for above ceiling mounting

Drill bits appropriate to appropriate to Electric or

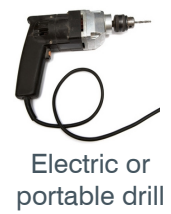

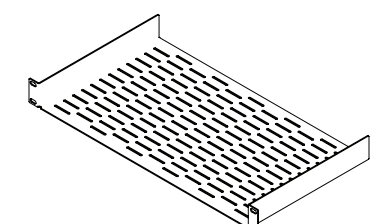

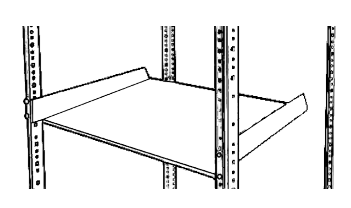

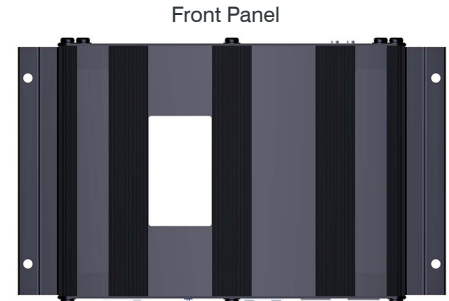

Back Panel

#### **Rack Shelf Mount**

ClearOne offers a standard 1U rack shelf with 20lb (9kg) weight capacity.

- 1. Determine location for rack shelf.
- 2. Align mounting holes on rack shelf mounting ears with holes on the rack (at determined location).
- 3. Insert the four #10-32 screws included with the ClearOne 1U rack shelf (or proper screws for your third-party mount) and tighten.

#### **Note:** Remove pre-installed mounting ears on expander to fit up to 3 expander units side-by-side on a single ClearOne 1U rack shelf.

- 4. Torx drive screws secure the pre-installed mounting ears to the main body of the expander unit. Remove them with a Torx T15 screwdriver. (optional)
- 5. Secure expander unit(s) to the rack shelf. You must supply your own hardware (four #6 or M3.5 screws) for securing the expander(s).

#### **Under-the-Table Mount**

- 1. Select your hardware based on your specific installation needs.
- 2. Determine location for the mount.
- 3. Using expander as a guide (and level if needed), mark four mounting hole locations with a pencil.
- 4. Determine proper depth and diameter, and drill four pilot holes for the #6 or M3.5 screws.
- 5. Align mounting holes on expander mounting ears with pilot holes.
- 6. Insert four #6 or M3.5 screws and tighten
- 7. Align mounting holes on expander mounting ears with pilot holes.
- 8. Insert four #6 or M3.5 screws and tighten.

#### **Wall Mount**

Mounting hardware is not provided. Select your own hardware based on your specific installation needs.

- 1. Determine location for the mount.
- 2. Using expander as a guide (and level if needed), mark four mounting hole locations with a pencil.
- 3. Drill four pilot holes for fasteners/anchors using proper size drill bits.
- 4. Install fasteners/anchors.
- 5. Align mounting holes on expander mounting ears with pilot holes.
- 6. Insert four #6 or M3.5 screws and tighten.

**Note:** Anchors and screws to mount the expander are not provided. The installer must select them for the wall mate-

<span id="page-8-0"></span>rial that supports the expander. Exercise care when you drill and install anchors so wall material does not tear out and weaken the attachment.

#### **Above The Ceiling**

Select hardware based on your specific installation needs.

**Note:** It is the installer's responsibility to ensure that the installation and cable routing complies with local safety codes.

- 1. Determine location for the mount, and where to route cables. Mark location where you want to route cables through with a pencil (on finished side of ceiling tile) if you need to cut a hole.
- 2. Remove affected ceiling tile and adjacent tiles required for access.
- 3. Install fasteners/anchors.
- 4. Install expander unit at determined location.
- 5. Use drywall saw to cut hole into finished side of ceiling tile at marked location.

#### **Note the following:**

- Carefully run connected cables so they do not block the cooling vents or put strain on the connectors.
- Anchors and screws used to mount the expander are not provided and must be selected by installer for the type of ceiling material supporting the expander. Take care while drilling and installing anchors so ceiling material does not tear out and weaken attachment.

#### **Step 3: Connect the Components**

#### **a. Description of Controls and Connections**

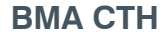

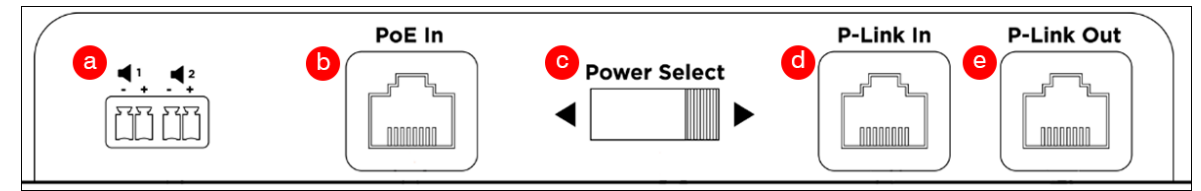

Figure 1. BMA CTH Back Panel

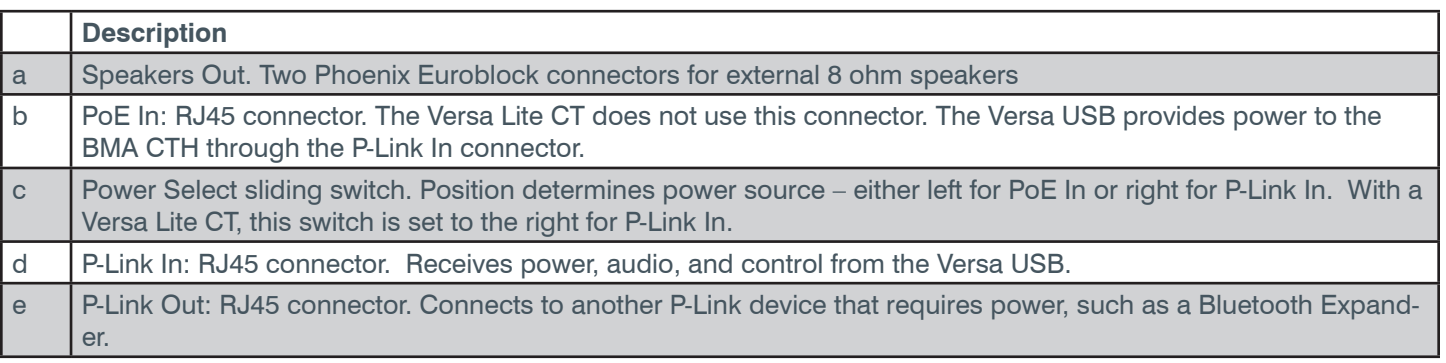

#### **Warning:**

Power over Ethernet (PoE) equipment used with COLLABORATE® Versa Lite CT must meet the IEEE 802.3af or 802.3at standards.

You should use the PoE Power Injector provided with Versa Lite CT. Other power source equipment may immediately apply power and could damage the Versa Lite CT components.

**Versa USB**

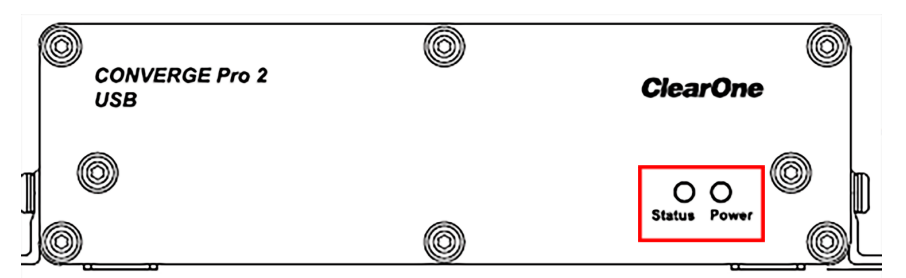

#### **Status Indicator**

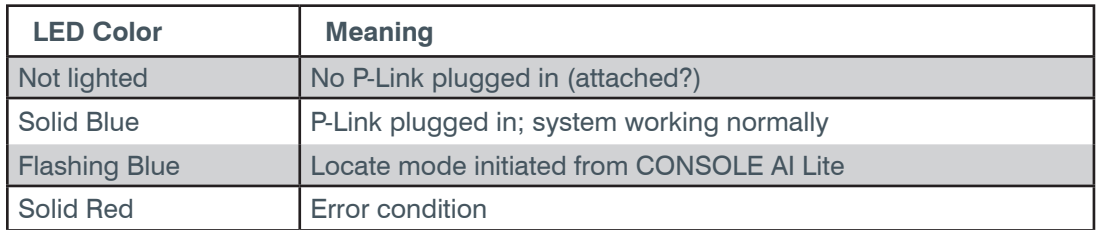

#### **Power Indicator**

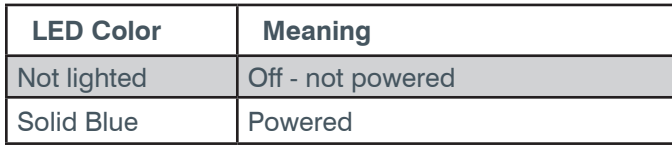

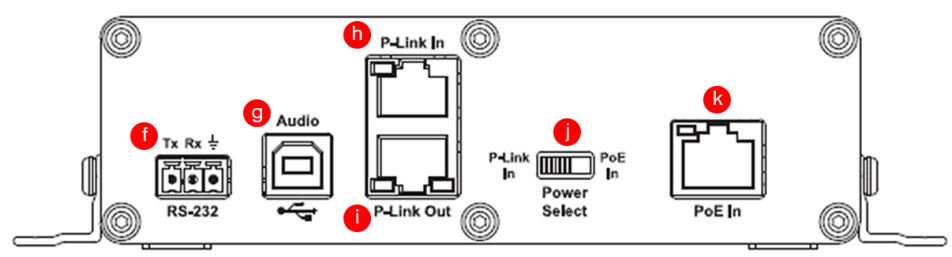

Figure 3. COLLABORATE Versa USB Back Panel

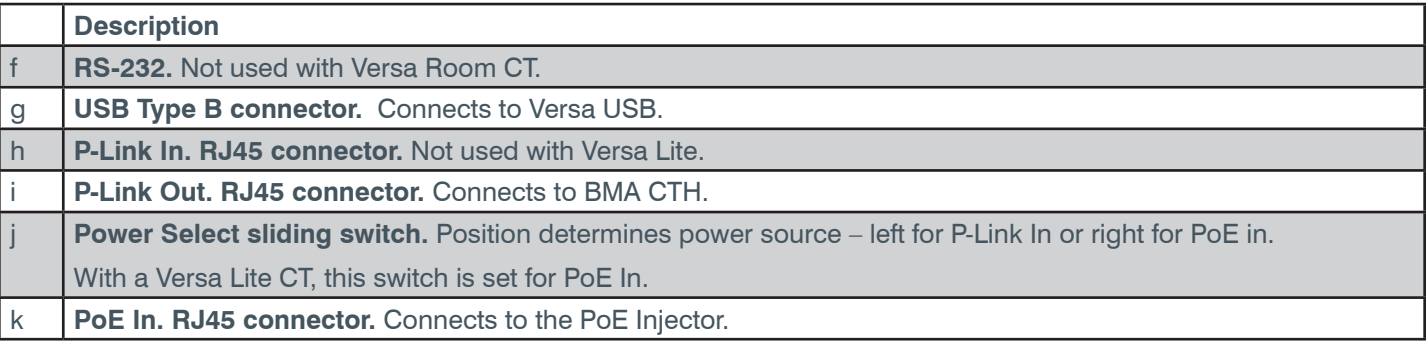

### **PoE Injector**

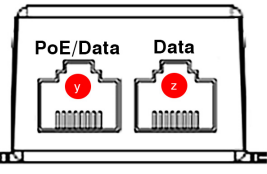

Figure 4. PoE Injector Connectors

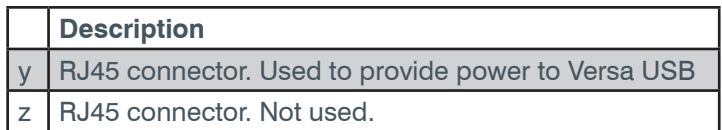

**Versa Hub**

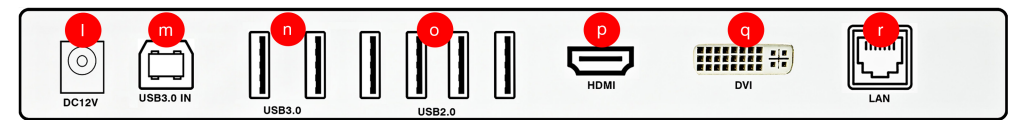

Figure 4. Versa Hub Back Panel

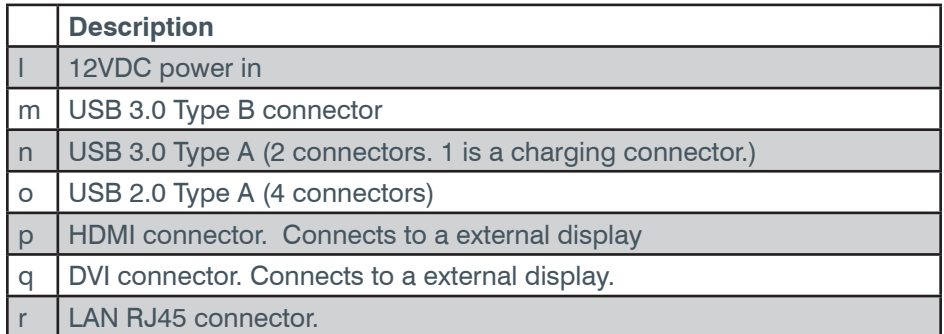

#### **b. Steps to Connect**

In the following instructions, the letter references such as "(a)" refer to points on figures 1, 3, 4 and 5.

**Before you connect the devices, download CONSOLE AI Lite software from www.clearone.com/console-ai-litedocuments.**

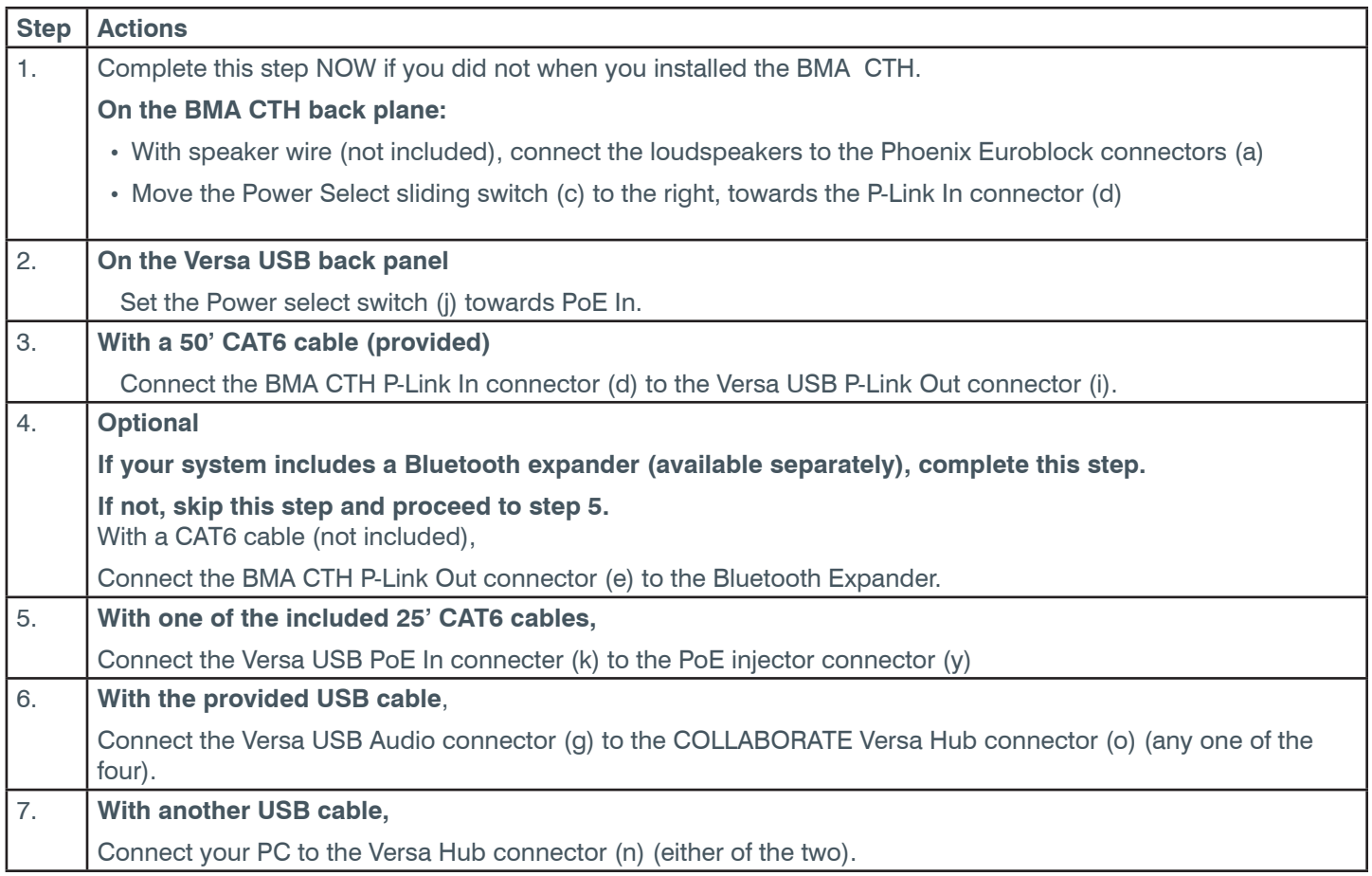

<span id="page-11-0"></span>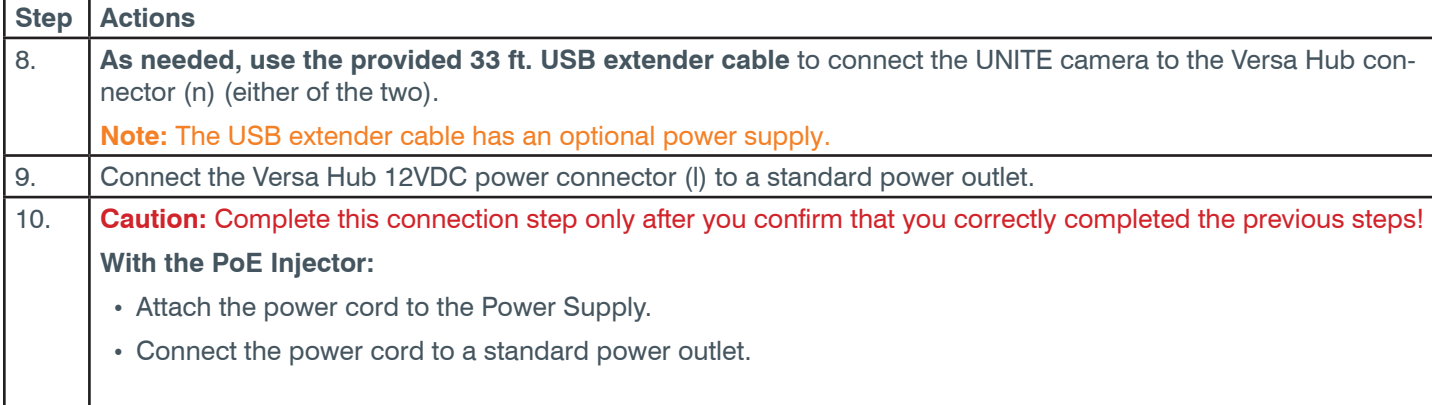

#### **Step 4: Start and Test the System**

Immediately after power is applied to the Versa Room CT, the system uses Auto Connect™ to recognize the system components, and Audio Intelligence™ to set channel properties.

Launch your collaboration application (COLLABORATE Space, Microsoft Teams, Zoom, etc) and with someone located at a remote location, test the system.

### **Step 5: Adjust the System**

Depending on the results of your test in step 4, you may need to adjust some system settings.

See the CONSOLE AI Lite User Manual, available at the ClearOne Resource Library at www.clearone.com/console-ai-litedocuments.

### **COLLABORATE Space Pro**

COLLABORATE Space is a powerful collaboration application with a full suite of audio, video , and meeting tools in a persistent space.

Connect hundreds of users, unifying messaging, calling and meetings for cloud collaboration.

For more information, including instructions about how to use COLLABORATE Space, visit the ClearOne Resource Library at:

https://www.clearone.com/rl-home

and Browse by Solution in the CLOUD COLLABORATION section.

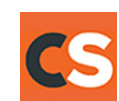

### <span id="page-12-0"></span>**Pair a Bluetooth Device**

To pair a device that has near-field communication (NFC) capabilities:

Tap the BT EX faceplate with the NFC-capable device.

This initiates a pairing between the device and the BT EX.

To pair a **non-NFC** device, complete the following steps:

- 1. On the front of the BT EX face plate, push the reset/pairing button.
- 2. In your Bluetooth-enabled device, navigate to your Bluetooth settings (e.g. for iOS users, Settings > Bluetooth).
- 3. Select "ClearOne Bluetooth xxxx" (xxxx indicates the last 4 digits of the MAC address).

When a device is **paired**, a short beep plays, followed by a **higher** frequency beep.

When a device is **unpaired,** a short bleep plays, followed by a **lower** frequency beep.

### <span id="page-13-0"></span>**Troubleshooting**

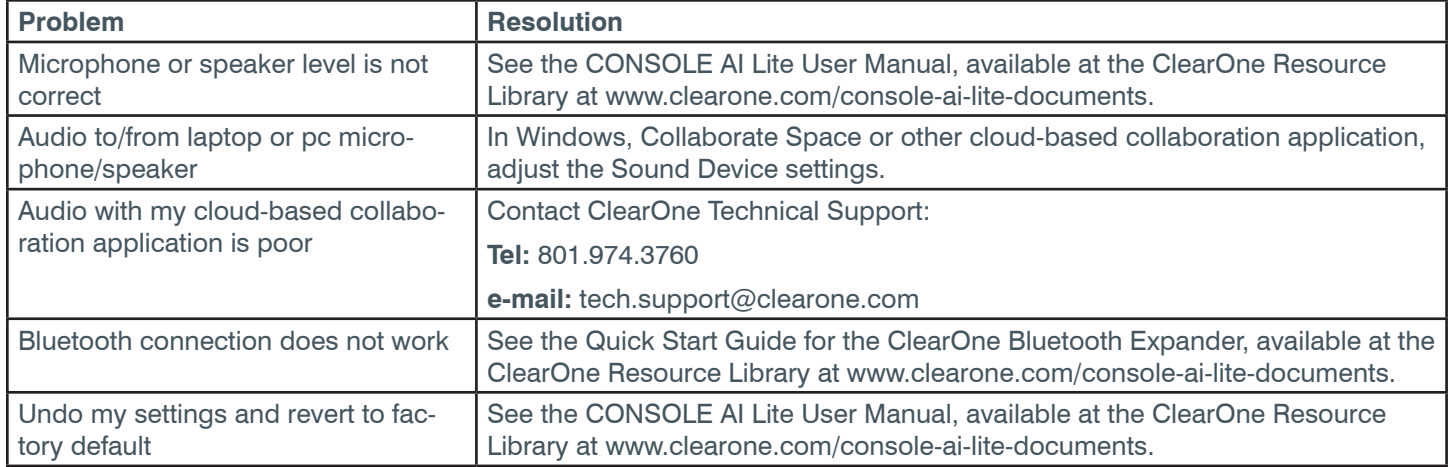

### **Compliance**

Details about compliance for the BMA CTH and COLLABORATE Versa USB are available online on ClearOne's website (www.clearone.com) in the Resource Library.

# **ClearOne® Contacts**

### **Headquarters**

5225 Wiley Post Way Suite 500 Salt Lake City, UT 84116

### **US & Canada**

**Tel:** +1.801.975-7200 **email:** global@clearone.com

#### **International**

**Tel:** +1. 801.975.7200 **email:** global@clearone.com

#### **Sales**

**Tel:** +1.801.975.7200 **email:** sales@clearone.com

### **Technical Support**

**Tel:** +1.801.974.3760 **email:** [techsupport@clearone.com](mailto:techsupport%40clearone.com?subject=)

© 2021 ClearOne, Inc Information in this document is subject to change without notice.

Document: QSG-0092-001\_v1.1, May 2021